## **МИНИСТЕРСТВО ТРАНСПОРТА РОССИЙСКОЙ ФЕДЕРАЦИИ**

## **ФЕДЕРАЛЬНОЕ ГОСУДАРСТВЕННОЕ АВТОНОМНОЕ ОБРАЗОВАТЕЛЬНОЕ УЧРЕЖДЕНИЕ ВЫСШЕГО ОБРАЗОВАНИЯ**

# **«РОССИЙСКИЙ УНИВЕРСИТЕТ ТРАНСПОРТА» (РУТ (МИИТ)**

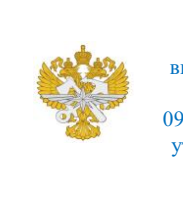

Рабочая программа дисциплины (модуля), как компонент образовательной программы высшего образования - программы бакалавриата по направлению подготовки 09.03.01 Информатика и вычислительная техника, утвержденной первым проректором РУТ (МИИТ) Тимониным В.С.

# **РАБОЧАЯ ПРОГРАММА ДИСЦИПЛИНЫ (МОДУЛЯ)**

## **Технологии программирования**

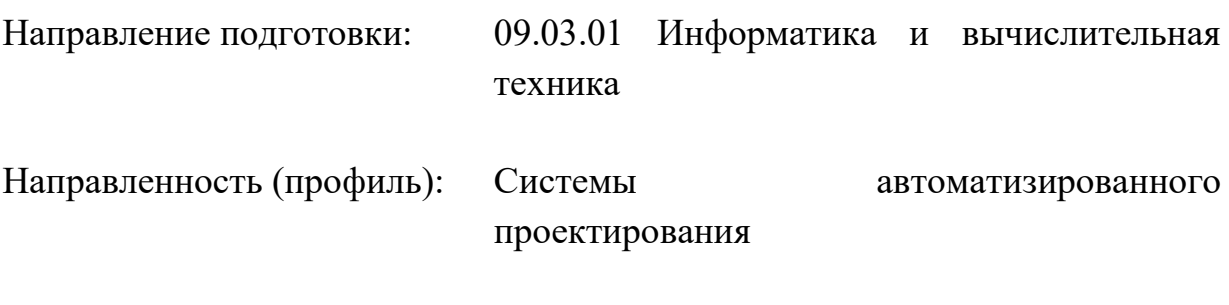

Форма обучения: Очная

Рабочая программа дисциплины (модуля) в виде электронного документа выгружена из единой корпоративной информационной системы управления университетом и соответствует оригиналу

Простая электронная подпись, выданная РУТ (МИИТ) ID подписи: 2899 Подписал: заведующий кафедрой Нестеров Иван Владимирович Дата: 08.02.2022

1. Общие сведения о дисциплине (модуле).

Целью освоения учебной дисциплины (модуля) является выработка у обучающегося:

- базовых знаний объектно-ориентированного подхода в программировании,

- умения проектировать и разрабатывать приложения с применением объектно-ориентированного подхода,

- навыков разработки и проектирования приложений с применением объектно-ориентированного подхода в профессиональной деятельности.

Задачами дисциплины являются:

- изучение основополагающих понятий и правил объектноориентированного подхода в программировании;

- разработка алгоритмов обработки данных различной структуры;

- освоение правил создания и организации пользовательского интерфейса.

2. Планируемые результаты обучения по дисциплине (модулю).

Перечень формируемых результатов освоения образовательной программы (компетенций) в результате обучения по дисциплине (модулю):

**ОПК-4** - Способен участвовать в разработке стандартов, норм и правил, а также технической документации, связанной с профессиональной деятельностью;.

Обучение по дисциплине (модулю) предполагает, что по его результатам обучающийся будет:

#### **Знать:**

- знать общую методологию и средства технологии объектноориентированного программирования, назначение и функции операционных систем

#### **Уметь:**

уметь использовать средства технологии объектно-ориентированного программирования для решения профессиональных задач.

#### **Владеть:**

использованием средствами технологии объектно-ориентированного программирования для решения профессиональных задач.

3. Объем дисциплины (модуля).

3.1. Общая трудоемкость дисциплины (модуля).

Общая трудоемкость дисциплины (модуля) составляет 4 з.е. (144 академических часа(ов).

3.2. Объем дисциплины (модуля) в форме контактной работы обучающихся с педагогическими работниками и (или) лицами, привлекаемыми к реализации образовательной программы на иных условиях, при проведении учебных занятий:

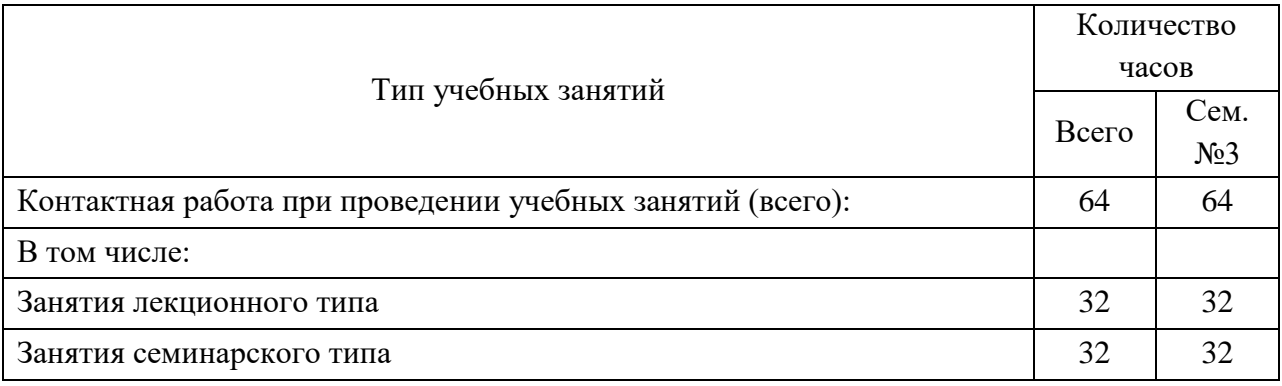

3.3. Объем дисциплины (модуля) в форме самостоятельной работы обучающихся, а также в форме контактной работы обучающихся с педагогическими работниками и (или) лицами, привлекаемыми к реализации образовательной программы на иных условиях, при проведении промежуточной аттестации составляет 80 академических часа (ов).

3.4. При обучении по индивидуальному учебному плану, в том числе при ускоренном обучении, объем дисциплины (модуля) может быть реализован полностью в форме самостоятельной работы обучающихся, а также в форме контактной работы обучающихся с педагогическими работниками и (или) лицами, привлекаемыми к реализации образовательной программы на иных условиях, при проведении промежуточной аттестации.

4. Содержание дисциплины (модуля).

4.1. Занятия лекционного типа.

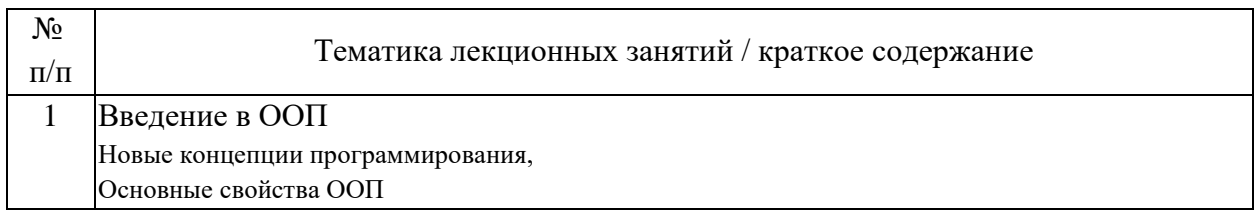

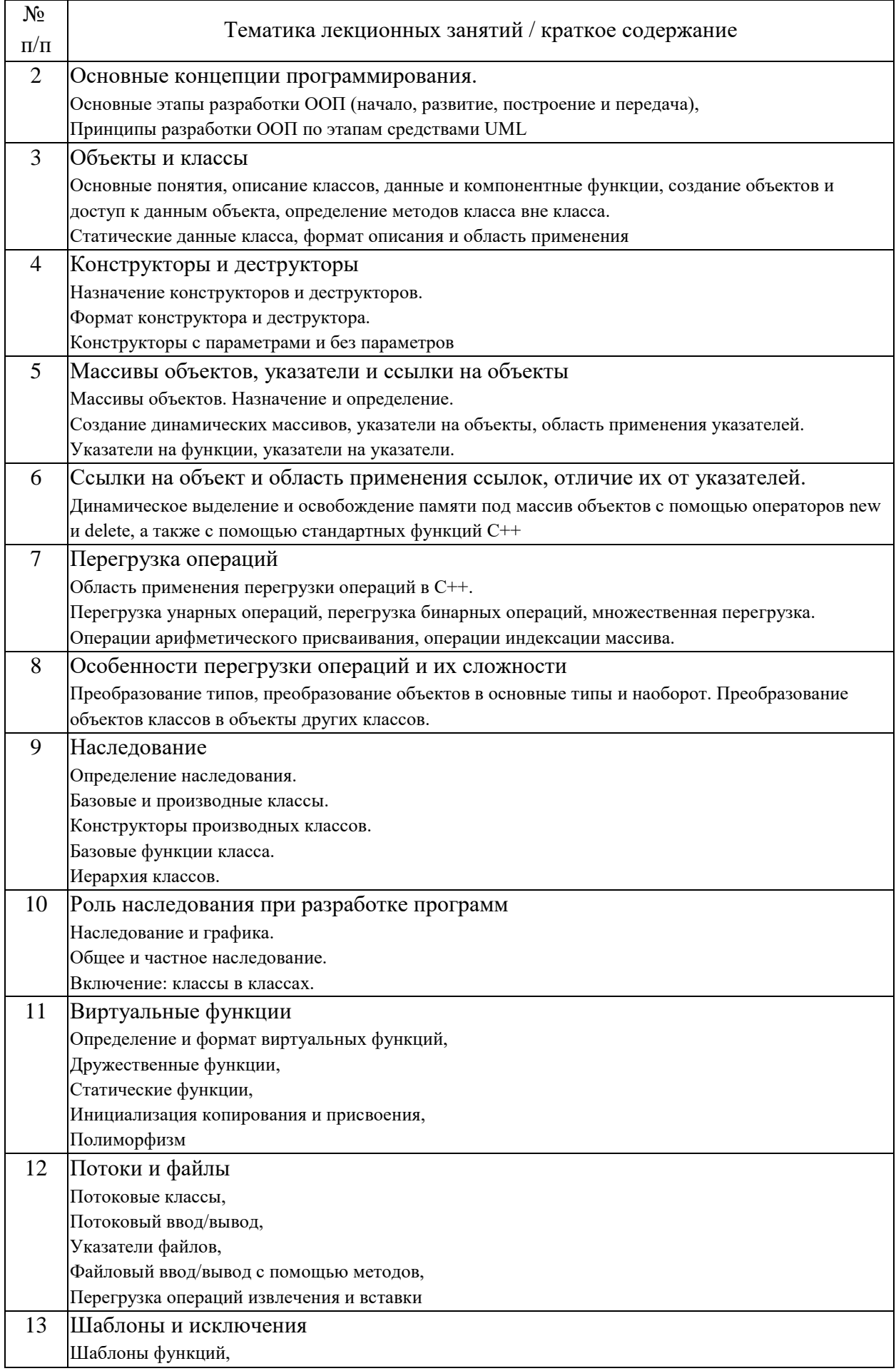

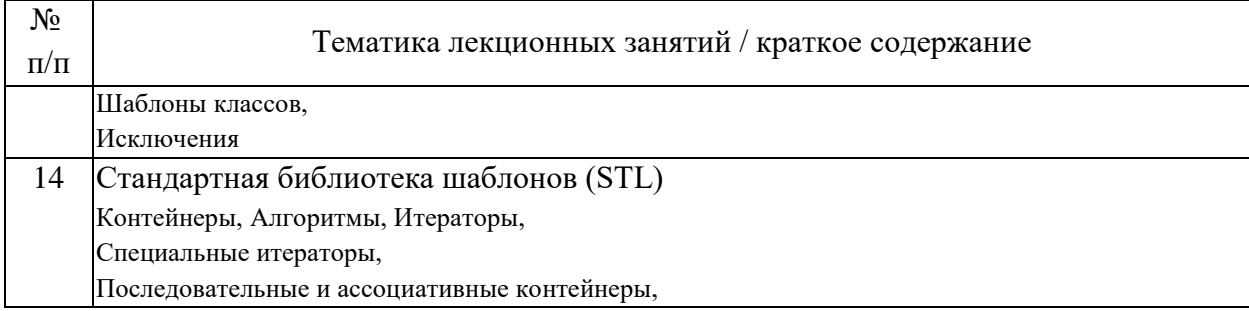

# 4.2. Занятия семинарского типа.

# Лабораторные работы

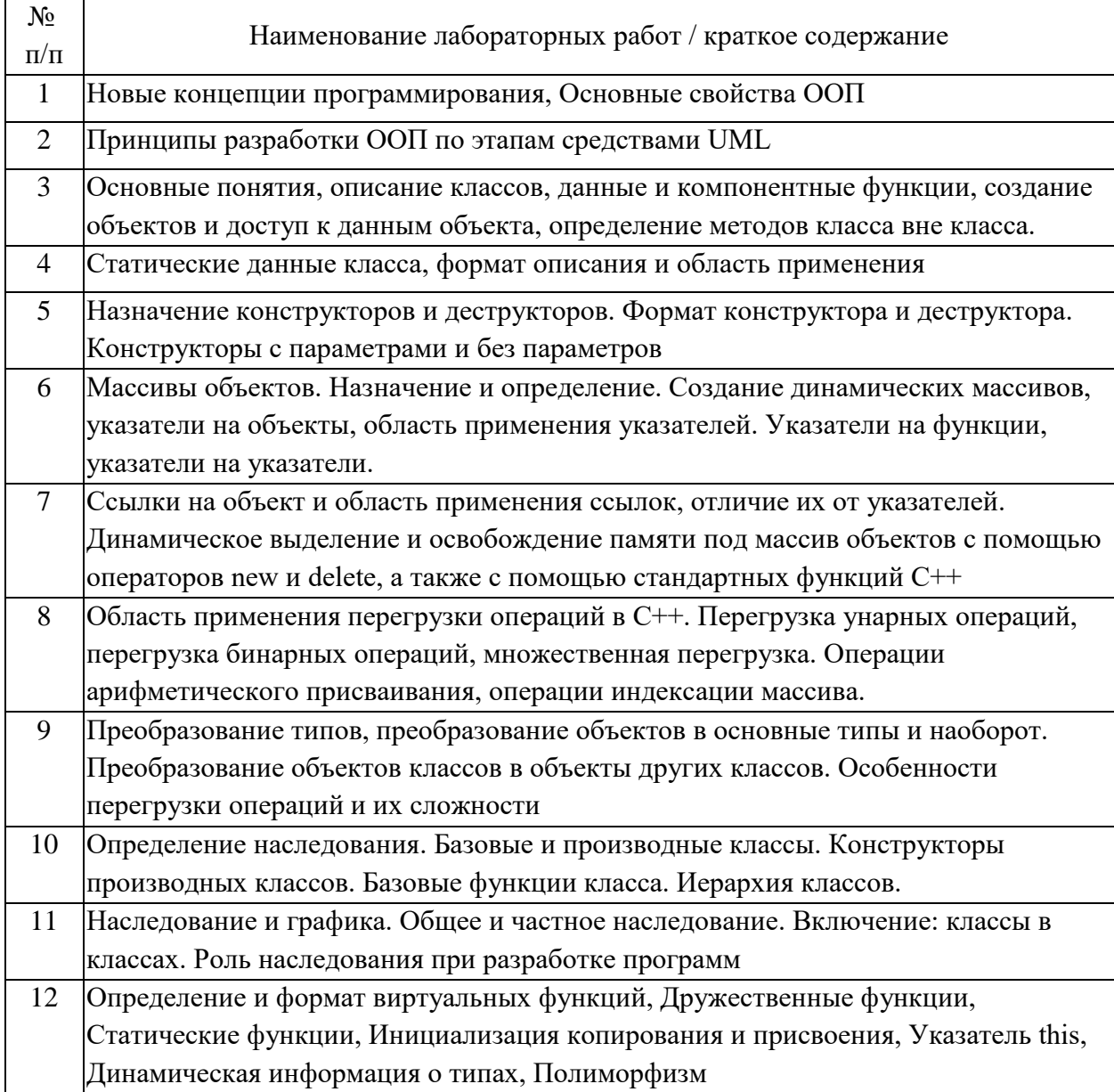

4.3. Самостоятельная работа обучающихся.

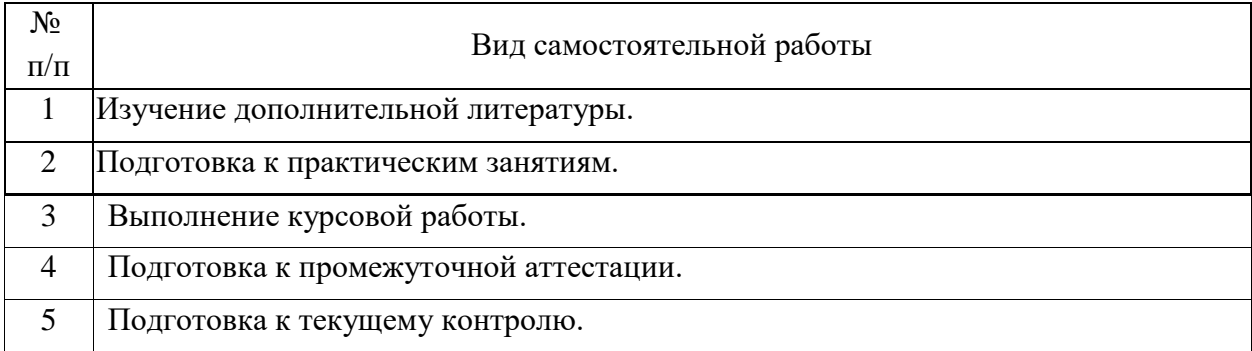

4.4. Примерный перечень тем курсовых работ Вариант №1

Смоделировать движение группы из трёх правильных треугольников по траектории, заданной функцией y=sin(x), с одновременным вращением относительно центра тяжести фигур. Показать траекторию движения.

## Вариант №2

Смоделировать движение произвольного многоугольника (не менее 7 вершин) по траектории, заданной функцией y=cos(x). Перемещение выполнять по касательной к траектории (в качестве направляющей выбрать одно из рёбер многоугольника). В ходе перемещения изменять масштаб многоугольника по закону изменения касательной к траектории.

### Вариант №3

Смоделировать падение трёх снежинок (снежинки изобразить набором отрезков). В ходе падения плавно изменять масштаб и угол поворота снежинок по нелинейным законам (например, sin(x)).

### Вариант №4

Смоделировать проход судна под разводным мостом. Приближение судна моделировать увеличением его масштаба в следующем порядке:

- разведение моста, корабль далеко (в мелком масштабе);

- приближение корабля (увеличение масштаба);

- сведение моста, корабль в крупном масштабе перед мостом.

### Вариант №5

Смоделировать движение многоугольника по произвольной криволинейной траектории, проходящей через три непересекающиеся прямоугольные зоны. При прохождении многоугольника через зону изменять масштаб, угол поворота или цвет многоугольника, в зависимости от типа зоны.

### Вариант №6

Смоделировать стрельбу из пушки по мишени (вид сбоку). Положения мишени и пушки задавать на экране по левой клавише мыши. Начальную скорость снаряда задавать в программе. В зависимости от положений мишени и пушки вычислять угол наклона ствола и остальные параметры траектории. Мишень, пушку, снаряд и взрыв изобразить многоугольниками.

## Вариант №7

Смоделировать работу автокрана. Стрелки на клавиатуре ">" / "<" – перемещение крана по горизонтали, PageUp / PageDown – подъём / опускание стрелы, стрелки "^"/ "v" – подъём / опускание груза. Элементы крана раскрасить в различные цвета.

## Вариант №8

Смоделировать движение трёх планет различного диаметра по эллиптическим орбитам различных размеров и ориентации. В центре изображения каждой планеты показывать её название.

### Вариант №9

Смоделировать перемещение чашек весов при взвешивании. Движение должно происходить с ускорением. Цвет чашки выбирать в зависимости от текущего положения по вертикали, например, в верхнем положении – красный, в нижнем – синий.

### Вариант №10

Смоделировать работу кривошипно-шатунного механизма двигателя внутреннего сгорания. Цвет поршня выбирать в зависимости от текущей линейной скорости поршня (например, жёлтый – максимальная скорость, синий - минимальная).

Вариант №11

Смоделировать колебания математического маятника (колебания считать гармоническими). Груз изобразить в виде правильного 7-угольника. Изменять размер (масштаб) груза: в средней (нижней) точке траектории – максимальный, в крайних точках - минимальный.

#### Вариант №12

Смоделировать качение трёх колёс со спицами по наклонной плоскости. Колёса должны быть различного диаметра, цвета, с различным количеством спиц и двигаться с различной начальной скоростью с постоянным ускорением.

#### Вариант №13

Смоделировать качение с постоянной скоростью тележки на 2 колесах по наклонной плоскости. Колёса должны содержать круговые вырезы. Показать траекторию движения произвольной точки (кроме оси колеса) одного из колёс.

#### Вариант №14

Смоделировать движение брошенного под углом к горизонту прямоугольного предмета, с вращением. Сцена должна включать 3 предмета с различными параметрами (размеры, цвет, начальные точка, угол и скорость, угловая скорость).

#### Вариант №15

Смоделировать работу колёсной зубчатой передачи, включающей 3 колеса различного диаметра и цвета. Зубья колёс изобразить трапециями.

### Вариант №16

Смоделировать колебания пружинного маятника. Груз изобразить в форме эллипса. Цвет груза должен иллюстрировать текущее соотношение энергий системы, например, максимум потенциальной – зелёный, максимум кинетической – красный.

Вариант №17

Смоделировать циклическое перекатывание колеса с круглыми вырезами по вогнутой цилиндрической поверхности (подобно маятнику). Движение должно происходить с постепенной потерей скорости.

#### Вариант №18

Смоделировать циклическое падение мячика на горизонтальную поверхность, с последующим отскоком. Учитывать некоторую потерю скорости при отскоке (отскок не абсолютно упругий). Изменять цвет мячика в зависимости от расстояния до поверхности.

#### Вариант №19

Смоделировать движение часов со стрелками. Показывать циферблат с засечками часов, минутную и часовую стрелки. Часы должны плавно перемещаться в пределах окна, по генерируемым по случайному закону направлениям.

### Вариант №20

Смоделировать движение неправильного многоугольника в пределах прямоугольной зоны (клиентской области окна). Исходные координаты многоугольника и начальное направление перемещения генерировать по случайному закону. Многоугольник должен двигаться по прямолинейным траекториям, «отражаясь» от границ зоны. В ходе движения должны плавно циклически изменяться угол поворота, масштаб и цвет (использовать периодические функции).

### Вариант №21

Сформировать изображение ветряной мельницы (домик-корпус, несколько лопастей-крыльев). Смоделировать хаотичное перемещение мельницы в пределах клиентской области окна. Мельница должна двигаться по прямым линиям, «отражаясь» от границ окна. При этом крылья должны вращаться, а общий масштаб - плавно циклически изменяться (например, в пределах от 0.5 до 2.0).

### Вариант №22

Расположить на экране несколько прямоугольников разного цвета. По нажатию левой клавиши мыши – плавно (в цикле) вращать прямоугольник в области указателя на 180 градусов (переворачивать). При нажатии правой клавиши – плавно (в цикле) перемещать прямоугольник в области указателя на вектор, генерируемый по случайному закону. При нажатии <пробел> плавно (в цикле) изменять масштаб всех прямоугольников, масштаб выбирать по случайному закону в пределах от 0.25 до 3.0, масштабирование прямоугольника должно выполняться относительно центра этого прямоугольника.

## Вариант №23

Сформировать изображение квадрата. Квадрат должен перемещаться в пределах клиентской области окна. По нажатию левой клавиши мыши, если указатель попал в область квадрата, разделением исходного квадрата формировать 4 новых квадрата, которые должны перемещаться в разные стороны от исходного квадрата (смоделировать «взрыв» квадрата). Цвета квадратов должны плавно циклически изменяться, например, по закону: жёлтый, красный, зелёный… (обеспечить плавный переход цвета).

## Вариант №24

Сформировать изображение колеса с круговыми вырезами. Смоделировать перекатывание колеса по периметру клиентской области окна. По нажатию <+> / <-> увеличивать / уменьшать размер колеса (масштаб). По нажатию <пробел> - изменять цвет заливки колеса, выбирая цвет из произвольной палитры. По нажатию <D> менять направление движения (по ходу ЧС / против хода ЧС).

## Вариант №25

Смоделировать движение самолета по горизонтали(схематично). По нажатию на <пробел>, смоделировать сброс бомбы по параболической траектории. По достижению бомбой поверхности земли, смоделировать взрыв.

5. Перечень изданий, которые рекомендуется использовать при освоении дисциплины (модуля).

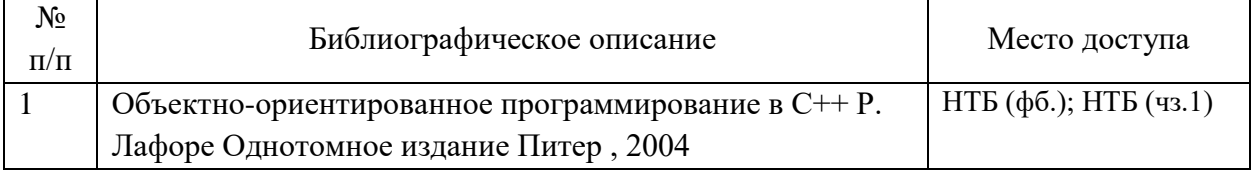

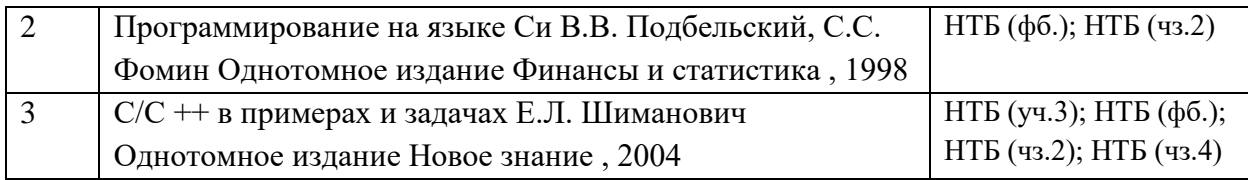

6. Перечень современных профессиональных баз данных информационных справочных систем, которые могут использоваться при освоении дисциплины (модуля).

Официальный сайт РУТ (МИИТ) (https://www.miit.ru/).

Научно-техническая библиотека РУТ (МИИТ) (http:/library.miit.ru).

Электронно-библиотечная система издательства «Лань» (http://e.lanbook.com/).

Электронно-библиотечная система ibooks.ru (http://ibooks.ru/).

7. Перечень лицензионного и свободно распространяемого программного обеспечения, в том числе отечественного производства, необходимого для освоения дисциплины (модуля).

Microsoft Internet Explorer (или другой браузер).

Операционная система Microsoft Windows.

Microsoft Office.

Система автоматизированного проектирования Autocad,

MS Visual Studio C++.

8. Описание материально-технической базы, необходимой для осуществления образовательного процесса по дисциплине (модулю).

Учебные аудитории для проведения учебных занятий, оснащенные компьютерной техникой и наборами демонстрационного оборудования.

9. Форма промежуточной аттестации:

Зачет в 3 семестре. Курсовая работа в 3 семестре.

10. Оценочные материалы.

Оценочные материалы, применяемые при проведении промежуточной аттестации, разрабатываются в соответствии с локальным нормативным актом РУТ (МИИТ).

Авторы:

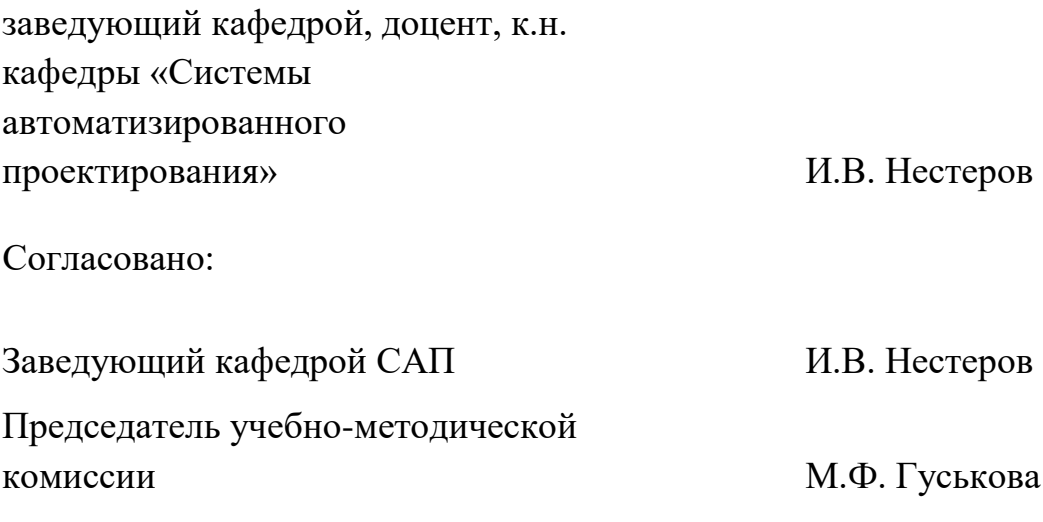